Component installation for Sitecore 6.4.1-7.5 and Sitecore 8.0

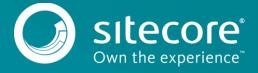

# Setting up the Sitecore IP Geolocation service

#### Introduction

The Sitecore IP Geolocation Service uses website visitors' unique IP addresses to automatically populate the Sitecore Experience Database with location details when they visit a Sitecore-powered website, for example, country, region, and city. Depending on the IP address, company information is also sometimes available. This information helps you personalize your customers' experience and optimize their campaigns through segmentation, personalization, and profiling strategies.

To use the Sitecore IP Geolocation Service, you must activate your subscription. For more information, contact your local Sitecore representative.

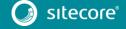

# Sitecore IP Geolocation Service for Sitecore 6.4 – 7.5

#### System requirements for Sitecore 6.4 – 7.5

Before you install your Sitecore IP Geolocation Service, you must consider which version of Sitecore you have installed. The Sitecore IP Geolocation Service supports all Sitecore 6.4 – 8.0 releases. The module has been tested specifically with the following versions of Sitecore that are pre Sitecore 8.0:

- Sitecore 6.4.1 rev. 120113 (6.4.1 Update-6)
- Sitecore 6.5.0 rev. 121009 (6.5.0 Service Pack-2)
- Sitecore 6.6.0 rev. 140410 (6.6.0 Update-8)
- Sitecore 7.0 rev. 140408 (7.0. Service Pack-1)
- Sitecore 7.1 rev. 140905 (7.1 Update-3)
- Sitecore 7.2 rev. 150408 (7.2 Update-4)
- Sitecore 7.5 rev. 150130 (7.5 Update-1)

#### Note

For Sitecore versions 6.4 - 7.2, make sure that the Sitecore DMS (Analytics) package has been installed and configured correctly. For Sitecore 7.5 and 8.0 Analytics is included by default.

It is common to have a firewall set up between Content Management and Content Delivery servers. To ensure the Sitecore IP Geolocation service will work correctly in all scenarios, you must configure your firewall settings to allow requests to the Sitecore Contact Enrichment Service.

Add the following firewall rule:

Allow HTTPS protocol for URLSs ending with .cloud.sitecore.net

# Upgrade instructions for Sitecore IP Geolocation Service Client versions rev. 150429 (initial version) – rev. 150602 (Update-1)

1. Check the version of Sitecore that you are running to ensure that you are upgrading to the right version of the Sitecore IP Geolocation Service:

| Sitecore version       | Compatible IP Geolocation Service upgrade.             |
|------------------------|--------------------------------------------------------|
|                        |                                                        |
| Sitecore 6.4.1         | Sitecore IP Geolocation Service Client 0.9 rev. 150602 |
| Sitecore 6.5.0 – 6.6.0 | Sitecore IP Geolocation Service Client 1.0 rev. 150602 |
| Sitecore 7.0 – 7.2     | Sitecore IP Geolocation Service Client 1.1 rev. 150602 |

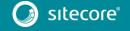

- 2. On the Sitecore Developer Network (<u>sdn</u>), download the appropriate version of the Sitecore IP Geolocation Service Client rev. 150602.
- 3. Continue to work through steps 1 -5 in the following section.

### Installing the Sitecore IP Geolocation Service for Sitecore 6.4.1 – 7.5

After purchasing the Sitecore IP Geolocation Service from the Sitecore App Center, you can install the Sitecore IP Geolocation component on your Sitecore instance:

- 1. Go to sdn and download the appropriate Sitecore IP Geolocation Service Client package.
- 2. Log on to the Sitecore Desktop as Admin and launch the **Installation Wizard** to install the package and accept the license.
- 3. Upload the package using the Upload Wizard.

#### **Important**

You must select the **Overwrite all files** checkbox.

4. Go to /inetpub/wwwroot/yourinstancename/Website/App Config/Include/CES/

#### Note

Make sure you change yourinstancename to the actual name of your instance.

5. Enable the Sitecore.CES.config, Sitecore.CES.GeoIp.config, and Sitecore.CES.GeoIP.LegacyLocation.config files. To enable the files remove .disable from the end of the file names.

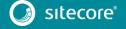

### Sitecore IP Geolocation Service for Sitecore 8.0

#### **System requirements for Sitecore 8.0**

The Sitecore IP Geolocation Service component is a separate package in Sitecore 8.0. It supports all Sitecore 8.0 versions from Sitecore 8.0 rev. 141212 and later. The module has been tested specifically with Sitecore 8.0 rev. 150223 (Update-2) and Sitecore 8.0 rev. 150427 (Update-3), therefore we recommend you update your Sitecore installation to the latest version.

It is common to have a firewall set up between Content Management and Content Delivery servers. To ensure the Sitecore IP Geolocation service will work correctly in all scenarios, you must configure your firewall settings to allow requests to the Sitecore Contact Enrichment Service.

Add the following firewall rule:

Allow HTTPS protocol for URLs ending with .cloud.sitecore.net

# Upgrade Sitecore IP Geolocation Service Client 1.2 rev. 150429 (initial version) – Sitecore IP Geolocation Service Client 1.2 rev. 150602 (Update-1)

To upgrade the IP Geolocation service

- 1. On https://dev.sitecore.net/Downloads.aspx, download Sitecore IP Geolocation Service Client 1.2 rev. 150602.
- 2. Continue to work through steps 1 5 in the following section.

### Installing the Sitecore IP Geolocation Service for Sitecore 8.0

After purchasing the Sitecore IP Geolocation Service from the Sitecore App Center, you can install the Sitecore IP Geolocation component on your Sitecore instance:

- 1. Go to https://dev.sitecore.net/Downloads.aspx, and in the **Modules** group, download the **Sitecore IP Geolocation Service Client** package.
- Log on to your Sitecore Launchpad and use the wizard to install the package and accept the license.
- 3. Upload the package using the **Upload Wizard**.

#### **Important**

You must select the Overwrite all files checkbox.

4. Open the CES folder in:

/inetpub/wwwroot/yourinstancename/Website/App Config/Include/CES/

#### Note

Make sure you change yourinstancename to the actual name of your instance.

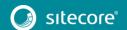

5. Enable the Sitecore.CES.config, Sitecore.CES.GeoIp.config, and Sitecore.CES.GeoIP.LegacyLocation.config files. To enable the files remove .disable from the end of the file names.

#### **Configuration file changes**

If you have made any changes to your configuration files, we recommend that you:

- Back up your configuration files.
- Install the update package and overwrite the existing configuration files.
- Reapply your configuration file changes in the new version of your configuration files.

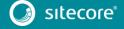